## **Copiar a un disco usb en vmware**

Para copiar algo a un disco usb en vmware 4.1 tenemos que realizar los siguientes pasos:

- 1. Iniciar sesión como root por ssh a la consola del servidor vmware
- 2. para el siguiente servicio

/etc/init.d/usbarbitrator stop

- 3. conectar el disco usb
- 4. comprobación

ls /vmfs/volumes/NO\ NAME/

note Esto sólo es válido para disco usb formateados con FAT 16

1. copiar el fichero

cp archivo /vmfs/volumes/NO\ NAME/

2. volver a arrancar el servicio que hemos parado

/etc/init.d/usbarbitrator start

## **Formatear usb**

<http://www.vsysad.com/2012/12/format-a-usb-disk-on-esxesxi-4-1/>

From: <http://intrusos.info/> - **LCWIKI**

Permanent link: **<http://intrusos.info/doku.php?id=virtualizacion:vmware:copiarausb>**

Last update: **2023/01/18 14:37**

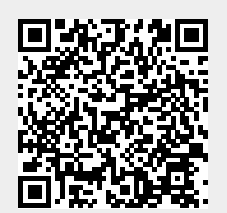